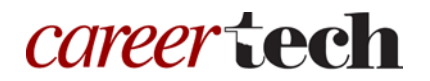

# *H5P Training Series:* 8—Accordion

In this tutorial, you will learn how to create a H5P Accordion. Before beginning this tutorial, please download the zipped file that accompanies it.

**IMPORTANT:** Be sure to abide by copyright laws when developing learning activities based on content you do not own. See the link under the Additional Resources section for information.

#### **Table of Contents**

- 1. Overview of the Accordion Content Type
- 2. Adding an Accordion Activity
- 3. Summary and Resources

### **1. Overview of the Accordion Content Type**

The H5P Accordion content type allows you to reduce the amount of text initially displayed on a screen by hiding blocks of text. Users have the option to choose to read the hidden content by clicking to expand the headlines of the accordion. This content type is particularly useful for providing an overview of information along with optional in-depth explanations. You can also use it for tasks such as reviewing vocabulary and give learners instant feedback.

**IMPORTANT:** Before creating any H5P element, turn on editing for your course site. Under the section or topic where the H5P element is to appear, click the **Add an activity** dropdown menu and choose **Interactive Content** from the list. Save your progress periodically, and try out the features as you create them to help you understand how they work.

**Note:** See tutorial **0—General H5P Settings** for instructions on how to set up H5P activities for grades and other information.

## **2. Adding an Accordion Activity**

The following steps walk you through the process of adding an Accordion with three headlines (or titles).

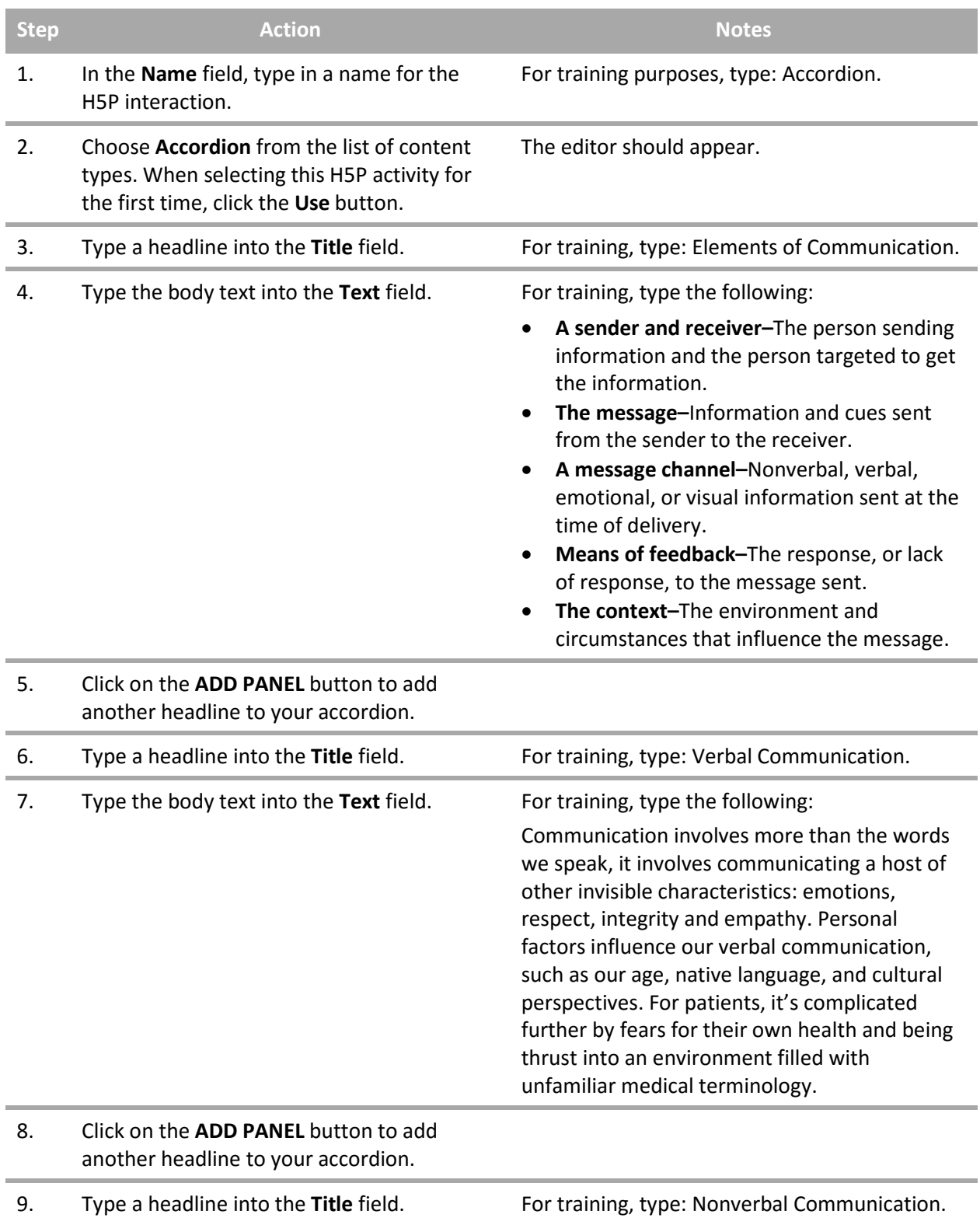

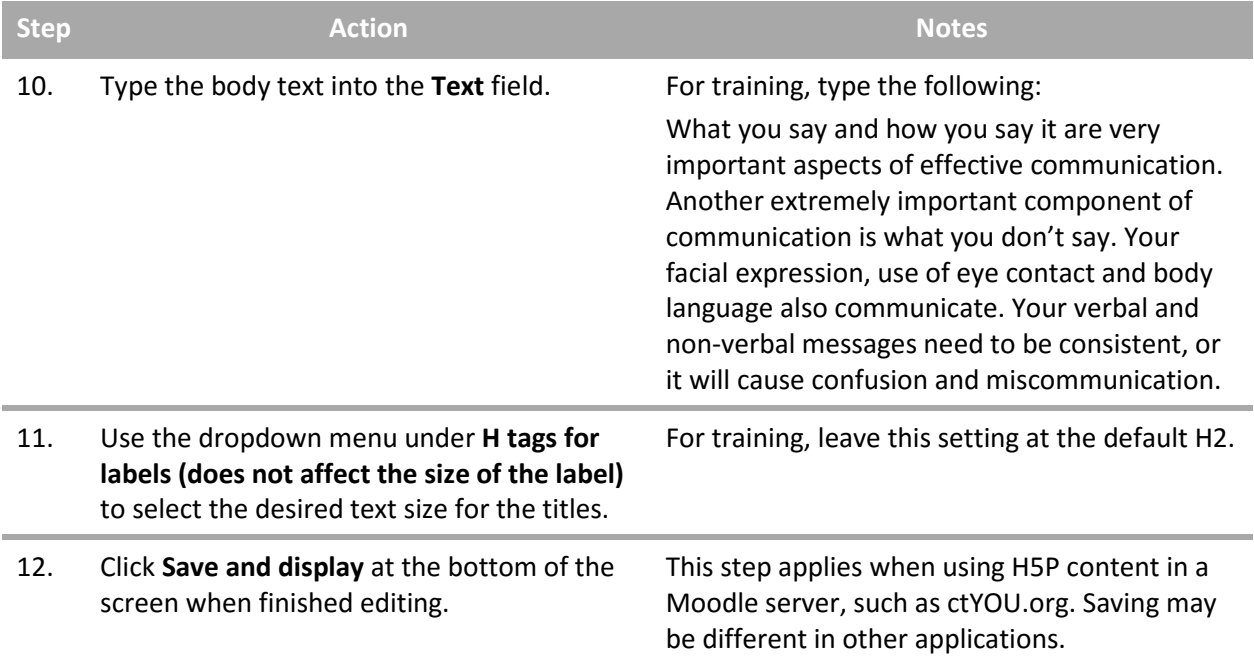

**IMPORTANT:** Be sure to test all of the multimedia elements you created for this tutorial. Once created, you can use this H5P feature as a standalone, embed its iframe code in a webpage, or you can download it for use in another courses.

#### **3. Summary and Resources**

To learn more about this topic, visit:

- <https://h5p.org/accordion>
- <http://www.loc.gov/teachers/usingprimarysources/copyright.html>

*The Oklahoma Department of CareerTech offers many other free H5P tutorials, as well as an extensive series on how to use various Moodle plugins. Look for them on ctYOU.org.*